## Leadshine ACS806 Драйвер серводвигателя

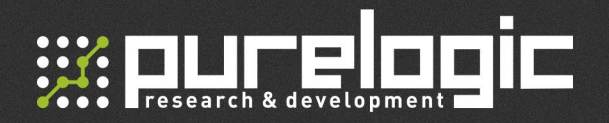

### www.purelogic.ru

#### Контакты:

- +7 (495) 505 63 74 Москва +7 (473) 204 51 56 - Воронеж
- 394033, Россия, г. Воронеж, Ленинский пр-т, 160, офис 135
- $\omega$ ПН-ЧТ: 8.00–17:00 ПТ: 8.00–16.00 Перерыв: 12.30–13.30

sales@purelogic.ru  $\omega$ 

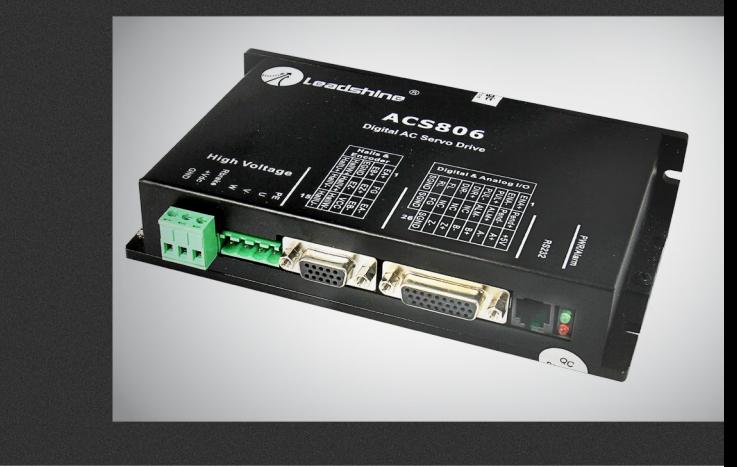

### РУКОВОДСТВО ПО ЭКСПЛУАТАЦИИ

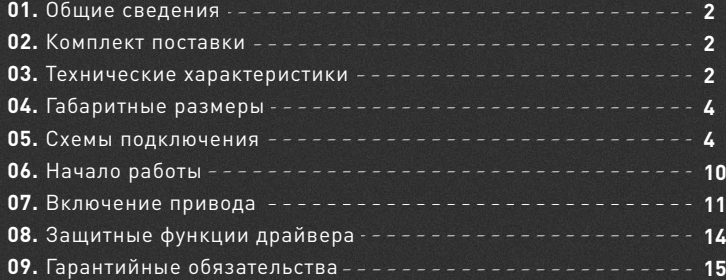

Обращаем Ваше внимание на то, что в документации возможны изменения в связи с постоянным техническим совершенствованием продукции.

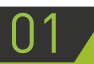

# Общие сведения

Бесщеточные сервоприводы с напряжением питания до 80В построены на базе BLDC или PMSM синхронных электродвигателей с энкодером и драйвера. Сервоприводы используются в плоттерах, принтерах, станках ЧПУ, упаковочном оборудовании, раскроечном оборудовании и пр. Сервоприводы предназначены для приложений требующих минимальные вибрации, низкий уровень шума, высокую скорость и точность.

02

Комплект поставки

• Драйвер серводвигателя ACS306

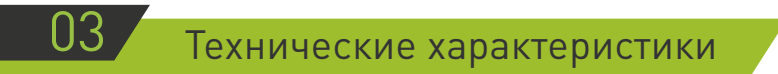

#### **3.1 ОПИСАНИЕ**

Leadshine ACS806 – цифровой блок управления (драйвер) бесщеточным серводвигателем постоянного и переменного тока (BDLC servo motor, PMSM motor) серий BLM и ACM. Драйвер создан на основе 32-х битного цифрового сигнального процессора с применением современных управляющих алгоритмов. Управление сигналами STEP/DIR позволяет применять приводы на основе драйверов ACS в качестве замены шаговым двигателям без изменения других частей ЧПУ-системы. Встроенный контроллер позволяет произвести тесты и настройку без подключения источника управляющих сигналов. С помощью поставляемого вместе с контроллером ПО так же возможно произвести точную настройку управляющих контуров привода. По сравнению с драйвером ACS606, ACS806 имеет более компактный размер и дополнительный выход сигнала тревоги для индикации ошибки.

#### **3.2 ТЕХНИЧЕСКИЕ ХАРАКТЕРИСТИКИ**

- Напряжение питания: 18 80 В DC
- Пиковый ток: 18А
- Рабочий ток: 6А (максимум, 50 400 Вт)
- Диапазон настройки электронного передаточного отношения: от 1/255 до 255
- Функция автономного тестирования с трапецеидальным профилем скорости
- Возможность переключения между режимом управления STEP/DIR и CW/CCW

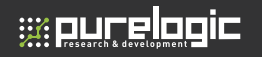

- Оптоизолированные входы, поддерживающие подключение по схеме общий коллектор и дифференциальных сигналов
- Защита от перегрузки по току, от перегрузки по напряжения, ошибки энкодера
- 10 слотов сохранения ошибок
- Компактный размер, поверхностный монтаж

**Примечание:** Привод ACS806 подходит для автоматизированного оборудования среднего формата, такого как струйные принтеры, гравировальные и фрезерные станки с ЧПУ, 3D-принтеры, координатные столы, установщики компонентов, и т. п.

#### **3.3 ОПИСАНИЕ ПАРАМЕТРОВ**

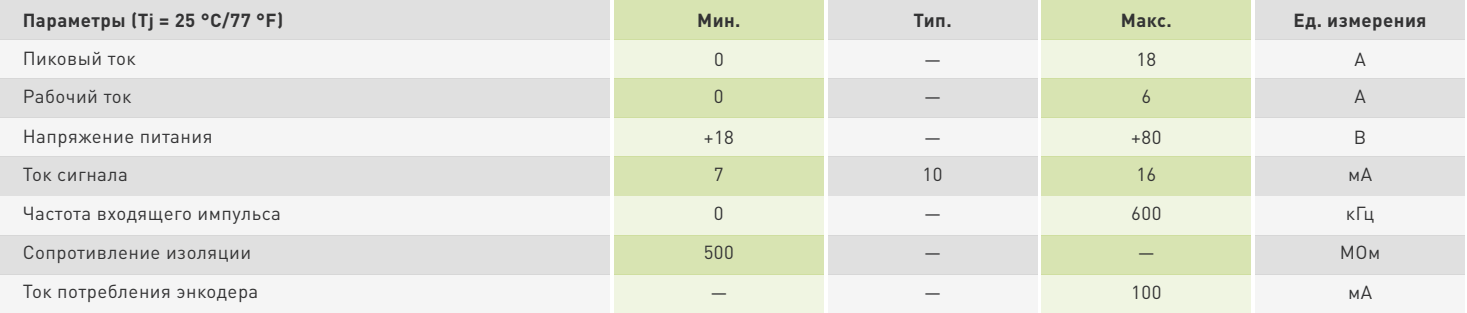

#### **Характеристики (при работе с моторами серии ACM)**

- Динамическая ошибка позиционирования: ±1 импульс энкодера
- Точность управления скоростью: ±2 об/мин
- Максимальное ускорение (без нагрузки): 80 rpm/ms2
- Максимальная скорость: 4000 об/мин
- Минимальная достигаемая скорость: 1 об/мин
- Точность позиционирования: +/-1 импульс энкодера

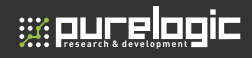

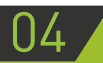

### Габаритные размеры

Габаритные размеры (в мм) и установка показаны на рис. 1.

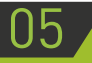

### Схемы подключения

#### **5.1 ТЕМПЕРАТУРНЫЙ РЕЖИМ ПРИВОДА**

Привод надежно работает при температуре корпуса не более 70 °С и температуре двигателя до 80 °С. При монтаже привода старайтесь увеличить площадь поверхности теплоотвода.

#### **Параметры окружающей среды**

- Охлаждение: Естественное или принудительное
- Окружающая среда: Избегайте пыли, масляного тумана и едких газов
- Средняя температура: 0 50 °С
- Влажность: 40 90%
- *Вибрация:* 5.9 м/с<sup>2</sup> максимум
- Температура хранения: -20 65 °С
- Вес: 450 г

#### **5.2 ОПИСАНИЕ ПОДКЛЮЧЕНИЯ**

#### **Разъем подключения энкодера**

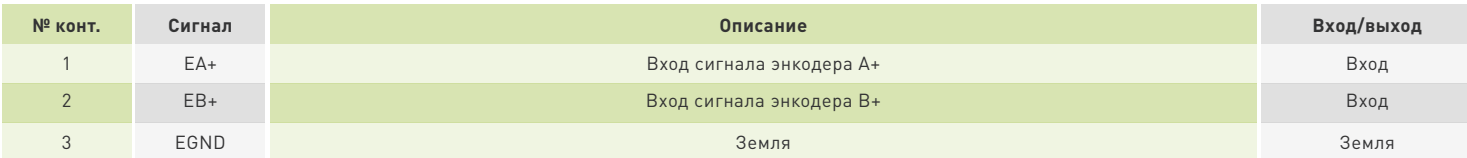

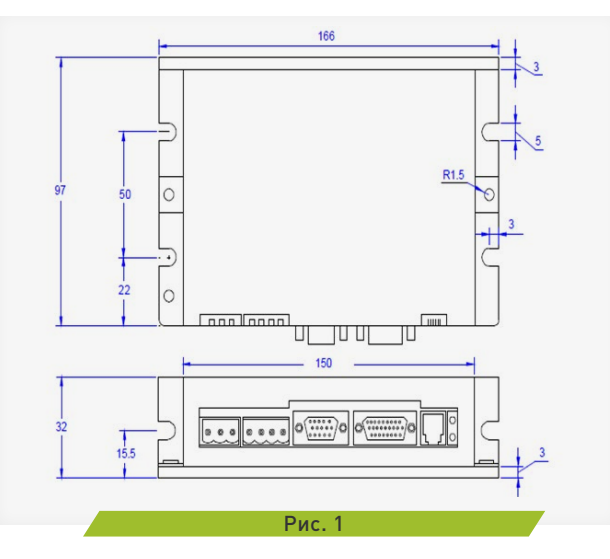

### **Leadshine ACS806.** Драйвер серводвигателя

# **WE RUCE CONFIDE**

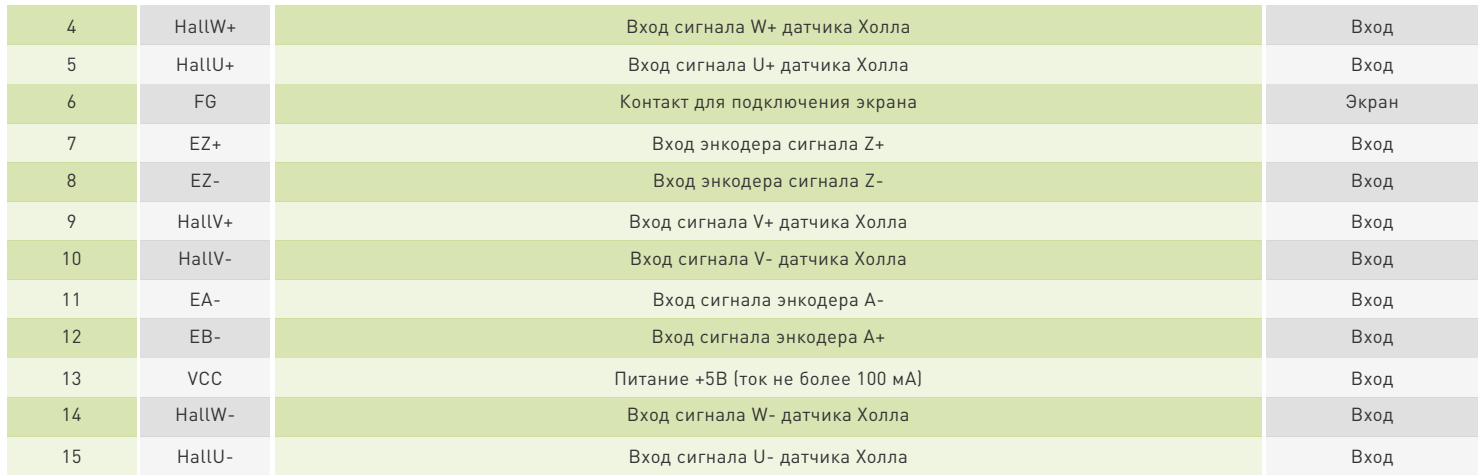

#### **Разъем подключения управляющих сигналов**

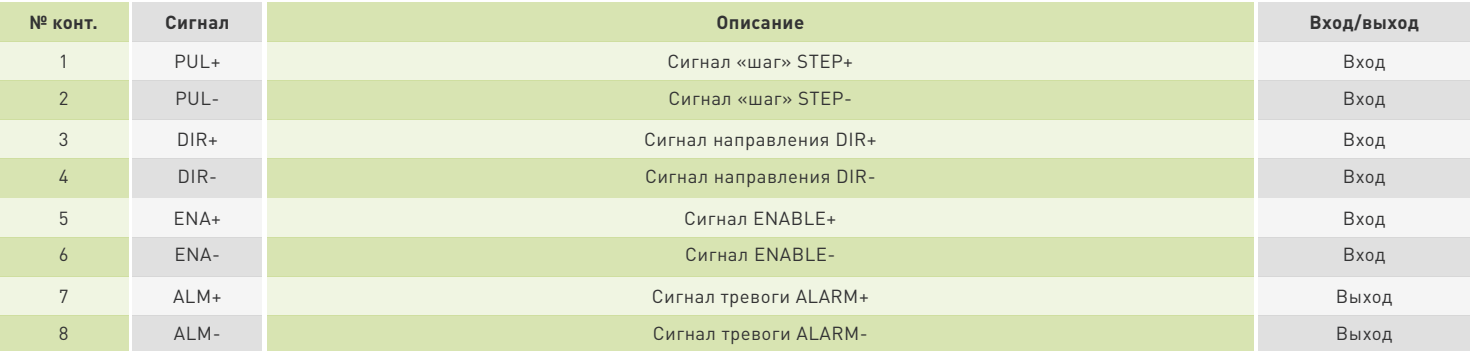

#### **Разъем RS232 для настройки драйвера**

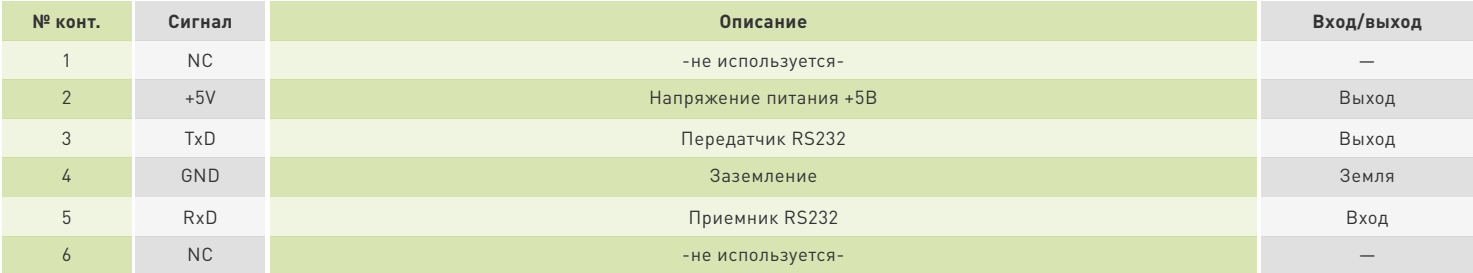

#### **Разъем силовых контактов**

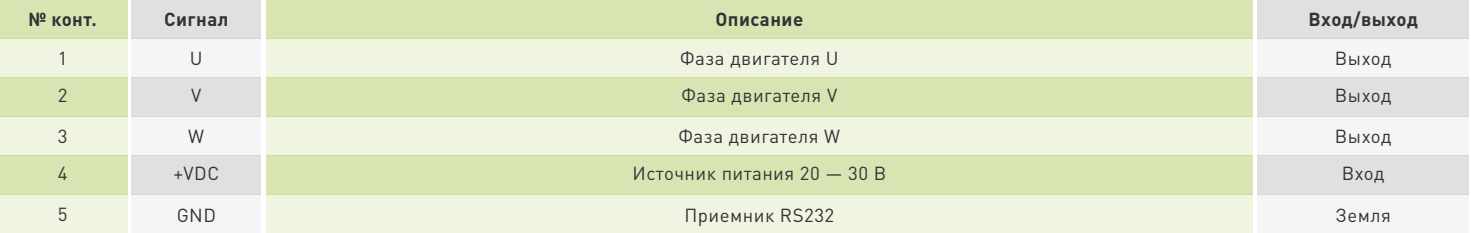

#### **Подробнее о входных и выходных сигналах:**

#### **• PUL+/PUL-**

Основной сигнал шага, тактирующий. Один его импульс поворачивает ротор двигателя на один шаг. Важно, что здесь имеется в виду не физический шаг шагового двигателя, а специальный шаг, параметры которого определяются драйвером (например, 1:1, 1:8, 1:16). Как правило, драйверы шаговых двигателей отрабатывают этот шаг по заднему или же переднему фронту импульса.

Высокий уровень сигнала PUL: 4-5В;

Низкий уровень сигнала PUL: 0-0.5В;

Cигнал шага, тактирующий сигнал. Его импульс также поворачивает ротор. Один сигнал – один шаг ротора, коэффициенты которого устанавливаются драйвером (1:1, 1:16, 1:8 и т. д). Шаг отрабатывается драйвером по переднему или заднему фронту импульса.

**Waucelogic** 

Для надежности, длительность импульса должна быть больше, чем 0.85 мкс. Используются токоограничивающие резисторы для +12 В или +24 В. То же самое для DIR/ENA сигналов.

#### **• DIR+/DIR-**

Сигнал DIR – сигнал направления, потенциальный сигнал. В положении «1» шаговый двигатель вращается по часовой стрелке, а в режиме «0» – против нее. Для надежности работы системы, DIR сигнал должен быть впереди PUL сигнала по крайней мере на 5 мкс.

Сигнал CW – сигнал шага, тактирующий сигнал. Его импульс также поворачивает ротор. Один сигнал – один шаг ротора, коэффициенты которого устанавливаются драйвером (1:1, 1:16, 1:8 и тд). Шаг отрабатывается драйвером по переднему или заднему фронту импульса.

Высокий уровень сигнала DIR: 4-5В;

Низкий уровень сигнала DIR: 0-0.5В.

#### **• ENA+/ENA-**

Сигнал ENABLE – сигнал включения/выключения драйвера, потенциальный сигнал. При логической единице (5В на вход) драйвер выключается, и обмотки шагового двигателя обесточиваются. При нуле (0В на вход) драйвер включен и обмотки запитаны.

#### **• ALM+/ALM-**

Выходной сигнал Alarm. Нормальное состояние: высокое сопротивление.

При перенапряжении, перегрузки по току, фазовой ошибки, ошибки кодировщика, ошибки пределов - низкое сопротивление.

#### **5.3 КОММУТАЦИЯ УПРАВЛЯЮЩИХ СИГНАЛОВ**

Драйвер ACS806 имеет 3 дифференциальных входа для логических сигналов STEP, DIR, ENABLE. Входы гальванически развязаны. Для подсоединения драйвера к источнику сигналов рекомендуется использовать экранированную витую пару. Не прокладывайте этот кабель вблизи силовых цепей. Сигналы STEP/DIR/ENABLE могут быть подсоединены 2 способами:

- По дифференциальной схеме: По схеме с общим анодом:
	-

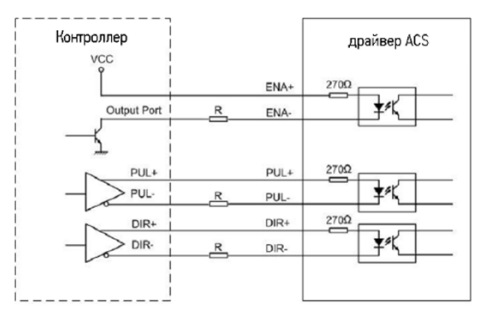

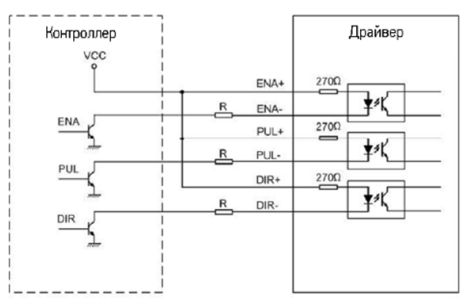

# **Waucelogic**

Примечание: R=0 если напряжение питания Vcc=5В;

R=1k (мощностью >0,125 Вт) если напряжение питания Vcc=12В;

R=2k (мощностью >0,125 Вт) если напряжение питания Vcc=24В.

#### **5.4 ПОДКЛЮЧЕНИЕ СИГНАЛА ALARM**

Драйвер ACS806 имеет один выход включенный по схеме с общим коллектором для вывода сигнала тревоги (неисправности). На рисунке представлена схема подключения, для этих управляющих сигналов иллюстрируется типовое подключение к контроллеру движения. Рисунок 3-3 иллюстрирует подключение контроллера к выходам сигнала тревоги.

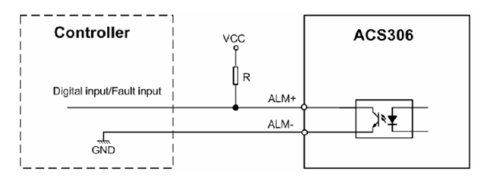

#### **5.5 ПОДКЛЮЧЕНИЕ ЭНКОДЕРА И ДАТЧИКА ХОЛЛА**

Серводрайвер ACS806 допускает подключение как инкрементального квадратурного энкодера так и датчика Холла для определения позиции вала двигателя. Подключение рекомендуется осуществлять с помощью витой пары для повышения помехоустойчивости.

Если датчик питается напряжением 5В и потребляет ток не более 100 мА, то он может питаться напрямую с ACS806 **(A)**. Если потребление превышает 100 мА, необходимо использовать внешний источник питания 5В **(B)**.

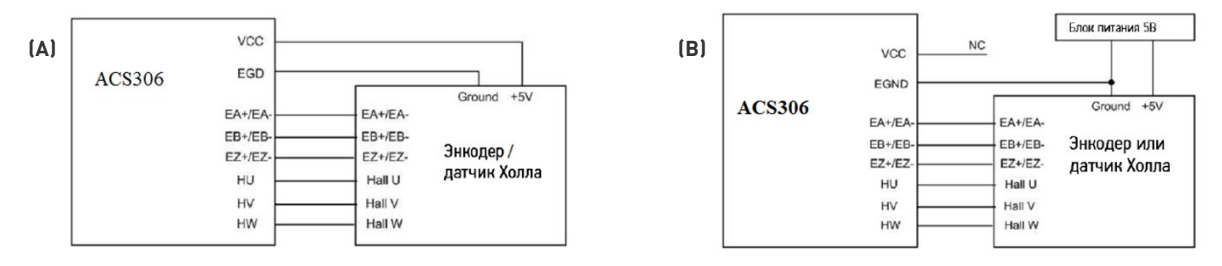

#### **5.6 ПОДКЛЮЧЕНИЕ ПОСЛЕДОВАТЕЛЬНОГО ИНТЕРФЕЙСА RS232**

Подключение драйвера к компьютеру с ПО ProTuner для настройки параметров осуществляется с помощью кабеля RJ12-RS232, поставляемого вместе с драйвером.

#### **5.7 ТИПИЧНАЯ СХЕМА ПОДКЛЮЧЕНИЯ**

W Purelegic

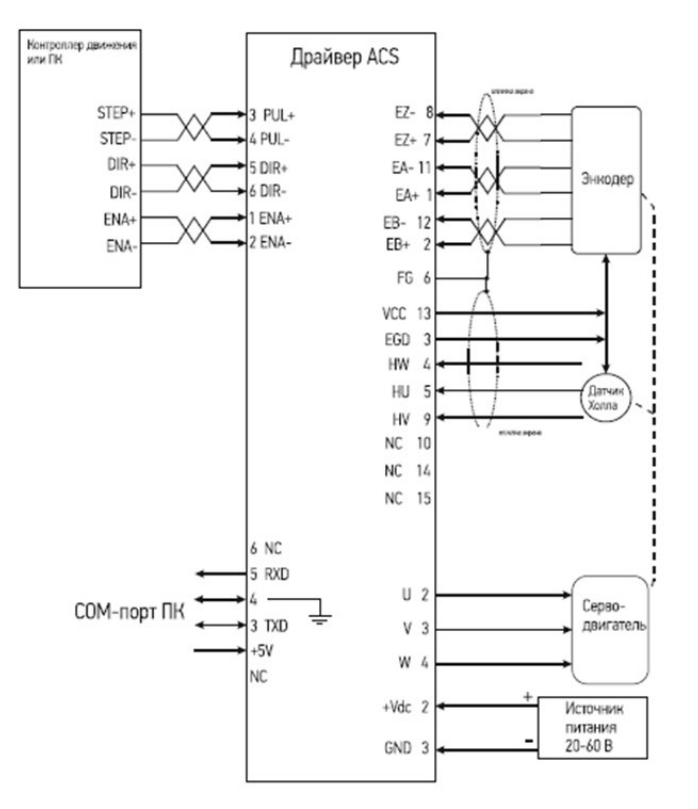

1. ПК с установленным ПО ProTuner. ACS306 2. STU - ACS (Small Servo Tuning Unit). Кабель RS232

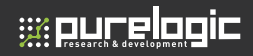

# Начало работы

#### **6.1 УСТАНОВКА ЭНКОДЕРА ИЛИ ДАТЧИКА ХОЛЛА**

Энкодер и датчик Холла дают приводу информацию о положении вала двигателя и ориентации магнитного поля ротора. Перед подключением двигателя к драйверу убедитесь, что на моторе корректно установлены энкодер (не менее чем 200 линий) и датчик Холла. Поставляемые вместе с приводами ACS бесщеточные двигатели серии BLM оснащены энкодером и датчиком Холла. При подключении двигателей BLM разместите кабели датчиков как можно дальше от возможных источников помех (минимум на 5 см).

#### **6.2 ТИП ИСТОЧНИКА ПИТАНИЯ**

Драйвер может быть запитан любым источником постоянного напряжения в пределах допустимого диапазона. Однако, вследствие выраженного импульсного характера потребления серводвигателем тока, при использовании регулируемых импульсных источников питания важно иметь большой запас по току — максимальный ток ИБП должен превышать рабочий ток сервомотора на 30% -60%. По этой причине наиболее предпочтительными являются линейные трансформаторные источники питания и нерегулируемые источники питания. Применение линейных и нерегулируемых источников позволяет применять блоки питания с номинальным током, меньшим, чем рабочий ток двигателя (обычно примерно 70 % от тока двигателя).

#### **6.3 ВЫБОР ПИТАЮЩЕГО НАПРЯЖЕНИЯ**

Напряжение питания ACS806 может лежать в пределах 18-80 В постоянного тока, включая обратную ЭДС и скачки питающего напряжения. При этом необходимо учитывать напряжение питания, заявленного производителем серводвигателя. Нельзя питать драйвер напряжением, значительно (на 5 В и более) превосходящим данное значение.

#### **6.4 ПОДКЛЮЧЕНИЕ УПРАВЛЯЮЩИХ СИГНАЛОВ**

Внимание! Все коммутации и операции с кабелями необходимо выполнять на обесточенных устройствах!

Подключение управляющих сигналов желательно выполнять с помощью экранированной витой пары. Подключение выполняется согласно вышеприведенной схеме.

#### **6.5 ВЫБОР ТИПА СИЛОВЫХ КАБЕЛЕЙ**

Кабели фаз серводвигателей должны соответствовать пиковому току потребления мотора. При наращивании длины силовых проводов желательно соблюдать следующие требования:

- Ток 10А Сечение проводов AWG #20
- Ток 15А Cечение проводов AWG #18
- Ток 20А Cечение проводов AWG #16

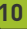

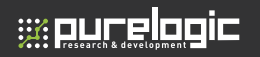

#### **6.6 ЗАНУЛЕНИЕ ПРИВОДА**

Все кабели общего провода изолированной системы рекомендуется заземлить, соединив по схеме «звезда» - в одной точке, соединенной с землей проводником малого сопротивления. Аналогично, экраны кабелей так же должны быть заземлены в одной точке — экран на одном конце кабеля должен быть свободен , второй подключен к земле. Обратите внимание на наличие кабеля заземления корпуса двигателя. Если двигатель оснащен данным приводом. То его заземление приведет к тому что корпус двигателя, будучи установленным на заземленную станину и данный двигатель образуют кольцо, по которому будут идти выравнивающие токи.

#### **6.7 ПОДКЛЮЧЕНИЕ ПИТАНИЯ**

Внимательно проверяйте полярность напряжения питания! Подключение питания обратной полярности повредит драйвер!

Расстояние (длина кабеля) от источника питания до драйвера должно быть минимальным в целях снижения электромагнитных помех. Если кабель питания длиннее 500 мм. Рекомендуется установить на входе драйвера (между клеммами) электролитический конденсатор на 1000 мкФ, с макс. напряжением до 100В, для сглаживания помех. При подключении нескольких драйверов к одному источнику питания используйте только схему подключения «звезда». При невозможности подключить приводы к ИП по схеме «звезда» — используйте несколько блоков питания.

Включение привода

#### **7.1 ВКЛЮЧЕНИЕ ПРИВОДА**

После подключения кабелей согласно схеме, включите питание. Загорание зеленого светодиода и блокировка ротора двигателя свидетельствует о нормальном функционировании драйвера и готовности к работе. Рывок двигателя и индикация красным светодиодом говорит о неправильном подключении энкодера или фаз двигателя (в этом случае откройте фирменное ПО ProTuner и проверьте статус привода в пункте Err\_Check).

#### **7.2 НАСТРОЙКА ПРИВОДА С ПОМОЩЬЮ ПО PROTUNER**

Сервопривод — привод с обратной положительной связью, т. е. драйвер старается устранить ошибку позиционирования, при этом «сила» коррекции («усиление») зависит от величины расхождения реальной и заданной позиции (рассогласование позиции) и некоторых других параметров. Система с большим «усилием» может давать большой крутящий момент при очень малом рассогласовании.

Ротор серводвигателя и нагрузка обладают моментами инерции, которые сервопривод должен разгонять и тормозить согласно управляющим сигналам. Влияние моментов инерции проявляется в том, что реальное положение ротора постоянно смещается ими относительно требуемой позиции, в результате чего ротор совершает постоянные микроколебания вокруг требуемой точки. Если эти колебания велики, такое состояние будем называть «недостаточно демпфированным». Данные колебания должны быть сглажены с помощью интегрирования сигнала рассогласования. Однако избыточный вклад избыточный составляющей может привести к тому, что привод будет реагировать на изменение

**Waucelogic** 

слишком медленно, что приведет к «чрезмерному демпфированному» состоянию. Задача настройки в нахождении таких коэффициентов, когда привод достаточно быстро реагирует на изменения рассогласования, при этом не происходит перебегов, вибраций и самоколебаний вокруг заданной позиции. Настройка сервосистемы производится в порядке, в каком следуют пункты данного раздела.

#### 7.2.1 Ввод начальных параметров

Перед настройкой регуляторов необходимо сконфигурировать следущие параметры системы в меню Tuning-Position Loop:

а) Motor pole polaris (число полюсов). Для двигателей серии BLM это число равно 2, для двигателей серии двигателей АСМ-4.

б) Encoder resolution. Данный параметр отвечает за число импульсов, которое равно числу линий, умноженному на 4. Для двигателей серии BLM параметр Encoder lines = 4000.

#### 7.2.2 Настройка контура тока

Уровень тока в обмотках регулируется ПИ-регулятором и настраивается в меню Tuning – Current Loop. Установите в поле I-test значение , равное рабочему току двигателя и снизит обратно, выведя график зависимости тока (зеленым отмечен уровень тока обмоток, красным — заданный уровень). Задача настройки регулятора, получить фигуру, максимально близкую к прямоугольнику. Кр — коэффициент пропорционального усиления. С увеличением Кр система быстрее реагирует на отклонение реального тока от необходимого уровня, слишком большие значения приводят к нестабильности и перебегу — значение тока моет «проскакивать» нужный уровень. Очень большие значения могут привести к возникновению самоколебаний тока. Ki – интегральный коэффициент , обладает сглаживающим эффектом и устраняет «статическую ошибку». Увеличение Ki приводит к увеличению «инерции» системы, замедлению ее реакции. Слишком большие значения вызывают автоколебания регулируемого сигнала.

Ниже показан пример с заниженными коэффициентами Kp и Ki. Малое значение Кр приводит к слишком медленному нарастанию тока, по мере приближения тока к заданному значению влияние Кр падает все сильней, а слишком малый Ki не способен компенсировать возникающую при этом статическую ошибку **(A)**.

Резко увеличив пропорциональный коэффициент, можно устранить медленную реакцию системы, однако , при этом возникает перебег и уровень и уровень тока все еще удерживается на некотором расстоянии от необходимого. Картинку можно приблизить, выделив участок мышью **(B)**.

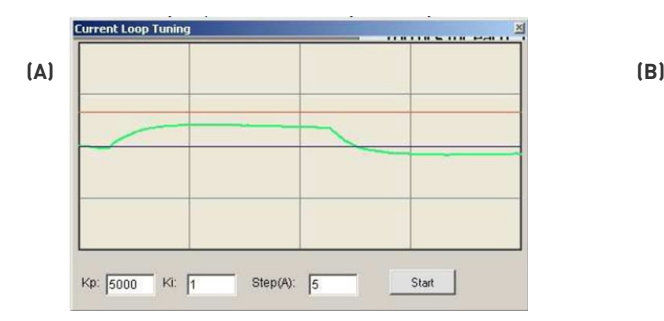

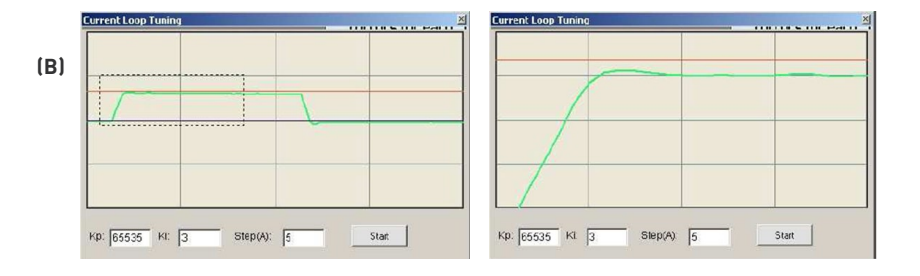

Увеличение Ki компенсирует эту статическую ошибку, сравнивая уровень тока с заданным, однако, увеличившаяся инерция системы привела к возникновению некоторого перебега.

Небольшой перебег не является ошибкой, если при этом не возникает нестабильности или колебаний в обмотках.

#### 7.2.3 Настройка контура контроля позиционирования

После настройки контура тока настраивается контур контроля позиционирования. На графике отображается:

Зеленым цветом — зависимость отклонения реальной позиции от заданной (рассогласование) от времени.

Шкала времени для всех графиков общая.

**Waucelogic** 

На вкладке Internal Pulser. Необходимо задать параметры движения, при которых будет производится настройка — скорости и ускорения. Их лучше выбирать такими, чтобы они совпадали с рабочими скоростью и ускорением станка, на который будет установлен привод. Затем, перейдя на вкладку Parameter, нажать кнопку Start. Будут построены графики описанных величин. Основным графиком является синий график рассогласования. Идеальным случаем является рассогласование, равное нулю на протяжении всего отрезка (ровная горизонтальная линия), однако в реальности рассогласование колеблется около этого значения . Особенно велики рассогласование в участках с нулевым ускорением и неулевым производным от него. На графике видно два всплеска рассогласования в момент старта и остановки мотора.

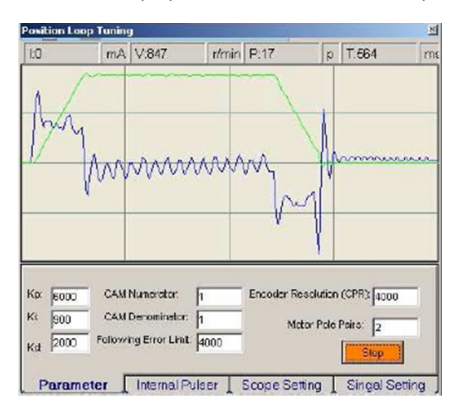

Задача прибора параметров заключается в максимальном уменьшении рассогласования и сглаживании его графика. Рассогласование регулируется ПИД-регулятором с коэффициентам Kp, Ki имеющими тот же смысл, что и при настройке контура тока, и коэффициента Kd, реагирующего на скорость изменения рассогласования. На вышеприведенном графике коэффициенты Kp и Kd были искуственно занижены, что привело к медленной реакции на возникновение отклонений. Увеличение этих коэффициентов с одновременным понижением вклада интегральной составляющей ( т. к. перебег в точке старта и стопа был слишком значительный) существенно улучшает график рассогласования.

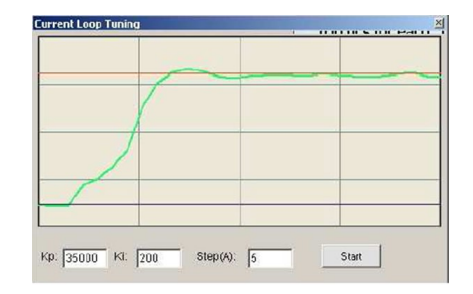

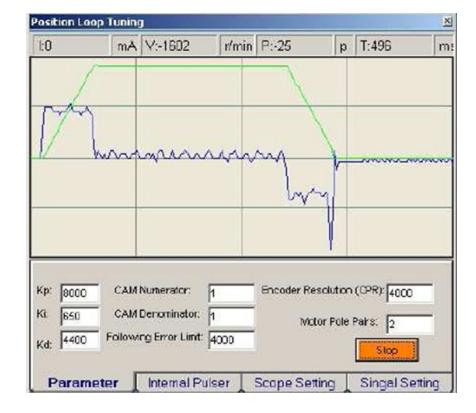

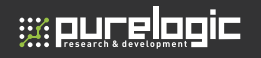

#### 7.2.4 Настройка электронной редукции и максимального рассогласования

По умолчанию каждый импульс STEP соответствует одному импульсу энкодера, так для двигателей серии BLM требуется 4000 импульсов STEP на 1 оборот. Это соотношение может быть изменено путем изменения параметров CAM Numerator (числитель отношения) и CAM Denominator (знаменатель отношения).

Импульсов на оборот = 4\*Разрешение энкодера\*CAM Denominator CAM Numerator

Максимальное рассогласование устанавливается параметром Followig Error Limit. При достижении этого значения драйвер выдает сигнал ошибки.

#### 7.2.5 Загрузка данных в драйвер

После окончания настройки данные необходимо отправить в память EEPROM драйвера через пункт меню Options-SaveToDrive.

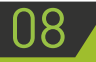

# Ошибки

#### **8.1 ЗАЩИТНЫЕ ФУНКЦИИ ДРАЙВЕРА**

Для индикации ошибок используется один красный светодиод. Период мигания составляет 5 секунд, тип ошибки идентифицируется по числу срабатываний диода.

#### **Количество срабатываний за период:**

- 1 Данная ошибка индицируется при превышении тока в 20А.
- 2 Данная ошибка индицируется при превышении напряжения в 64.5 В.
- 4 Данная ошибка возникает при неправильно подключенных фазах двигателя и/или кабеля энкодера.
- 5 Данная ошибка возникает при неправильно подключенном энкодере и/или датчике Холла.

7 — Данная шибка возникает при достижении допустимого предела рассогласования. Эта ошибка так же возникает при неправильном подключении двигателя.

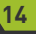

# **wourelogic**

# 09 Гарантийные обязательства

Гарантийный срок службы составляет 6 месяцев со дня приобретения. Гарантия сохраняется только при соблюдении условий эксплуатации и регламентного обслуживания.

#### **1. Общие положения**

1.1. В случае приобретения товара в виде комплектующих Продавец гарантирует работоспособность каждой из комплектующих в отдельности, но не несет ответственности за качество их совместной работы (неправильный подбор комплектующих. В случае возникновения вопросов Вы можете обратится за технической консультацией к специалистам компании).

1.2. Продавец не предоставляет гарантии на совместимость приобретаемого товара и товара имеющегося у Покупателя, либо приобретенного им у третьих лиц.

1.3. Характеристики изделия и комплектация могут изменяться производителем без предварительного уведомления в связи с постоянным техническим совершенствованием продукции.

#### **2. Условия принятия товара на гарантийное обслуживание**

2.1. Товар принимается на гарантийное обслуживание в той же комплектности, в которой он был приобретен.

#### **3. Порядок осуществления гарантийного обслуживания**

3.1. Гарантийное обслуживание осуществляется путем тестирования (проверки) заявленной неисправности товара.

3.2. При подтверждении неисправности проводится гарантийный ремонт.

#### **4. Гарантия не распространяется на стекло, электролампы, стартеры и расходные материалы, а также на:**

4.1. Товар с повреждениями, вызванными ненадлежащими условиями транспортировки и хранения, неправильным подключением, эксплуатацией в нештатном режиме либо в условиях, не предусмотренных производителем (в т.ч. при температуре и влажности за пределами рекомендованного диапазона), имеющий повреждения вследствие действия сторонних обстоятельств (скачков напряжения электропитания, стихийных бедствий и т.д.), а также имеющий механические и тепловые повреждения.

4.2. Товар со следами воздействия и (или) попадания внутрь посторонних предметов, веществ (в том числе пыли), жидкостей, насекомых, а также имеющим посторонние надписи.

4.3. Товар со следами несанкционированного вмешательства и (или) ремонта (следы вскрытия, кустарная пайка, следы замены элементов и т.п.).

4.4. Товар, имеющий средства самодиагностики, свидетельствующие о ненадлежащих условиях эксплуатации.

4.5. Технически сложный Товар, в отношении которого монтажно-сборочные и пуско-наладочные работы были выполнены не специалистами Продавца или рекомендованными им организациями, за исключением случаев прямо предусмотренных документацией на товар.

4.6. Товар, эксплуатация которого осуществлялась в условиях, когда электропитание не соответствовало требованиям производителя, а также при отсутствии устройств электрозащиты сети и оборудования.

4.7. Товар, который был перепродан первоначальным покупателем третьим лицам.

4.8. Товар, получивший дефекты, возникшие в результате использования некачественных или выработавших свой ресурс запасных частей, расходных материалов, принадлежностей, а также в случае использования не рекомендованных изготовителем запасных частей, расходных материалов, принадлежностей.